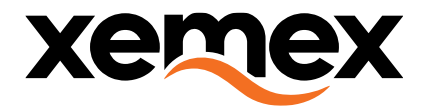

# **USER MANUAL**

# **DINgate TM Transparent Modem**

Copyright © XEMEX

All rights reserved. No part of this publication may be reproduced, stored in a retrieval system, or transmitted, in any form or by any means, electronic, mechanical, photocopying, recording or otherwise, without prior written permission of the publisher.

E info@xemex.eu  $T + 32(0)32019595$ 

 $F + 32(0)32019599$ 

W www.xemex.eu

NL Burgemeester Burgerslaan 40 5245 NH 's-Hertogenbosch **BE** Metropoolstraat 11a B2900 Schoten

**BTW** 0458.522.364 OND. NR. 458.522.364 **IBAN** BE56 1735 0211 4388 BIC-SWIFT RABO NL2U

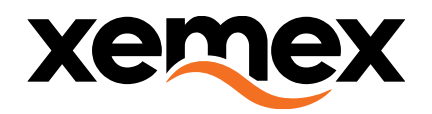

#### **DOCUMENT INFO**

Version: 1.1<br>Status: Rev Version date: 26/10/2021 Number of pages:

Reviewed Filename: User Manual - DINgate TM.docx<br>
Author: Luc Olieslagers Luc Olieslagers<br>20

#### **HISTORY CHANGES**

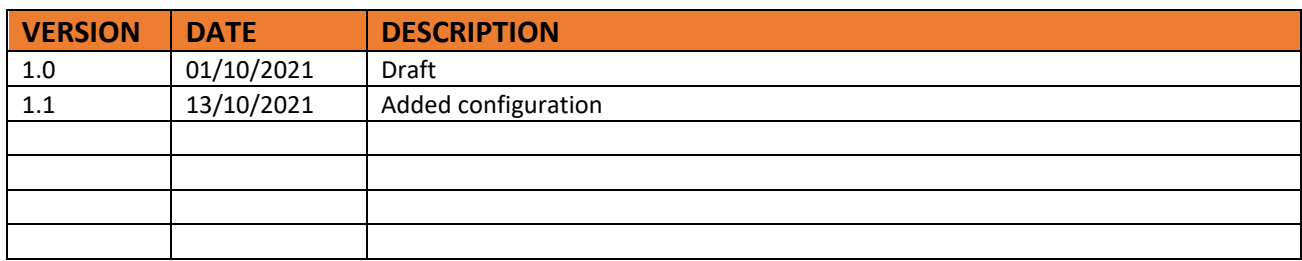

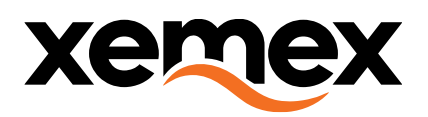

## **TABLE OF CONTENTS**

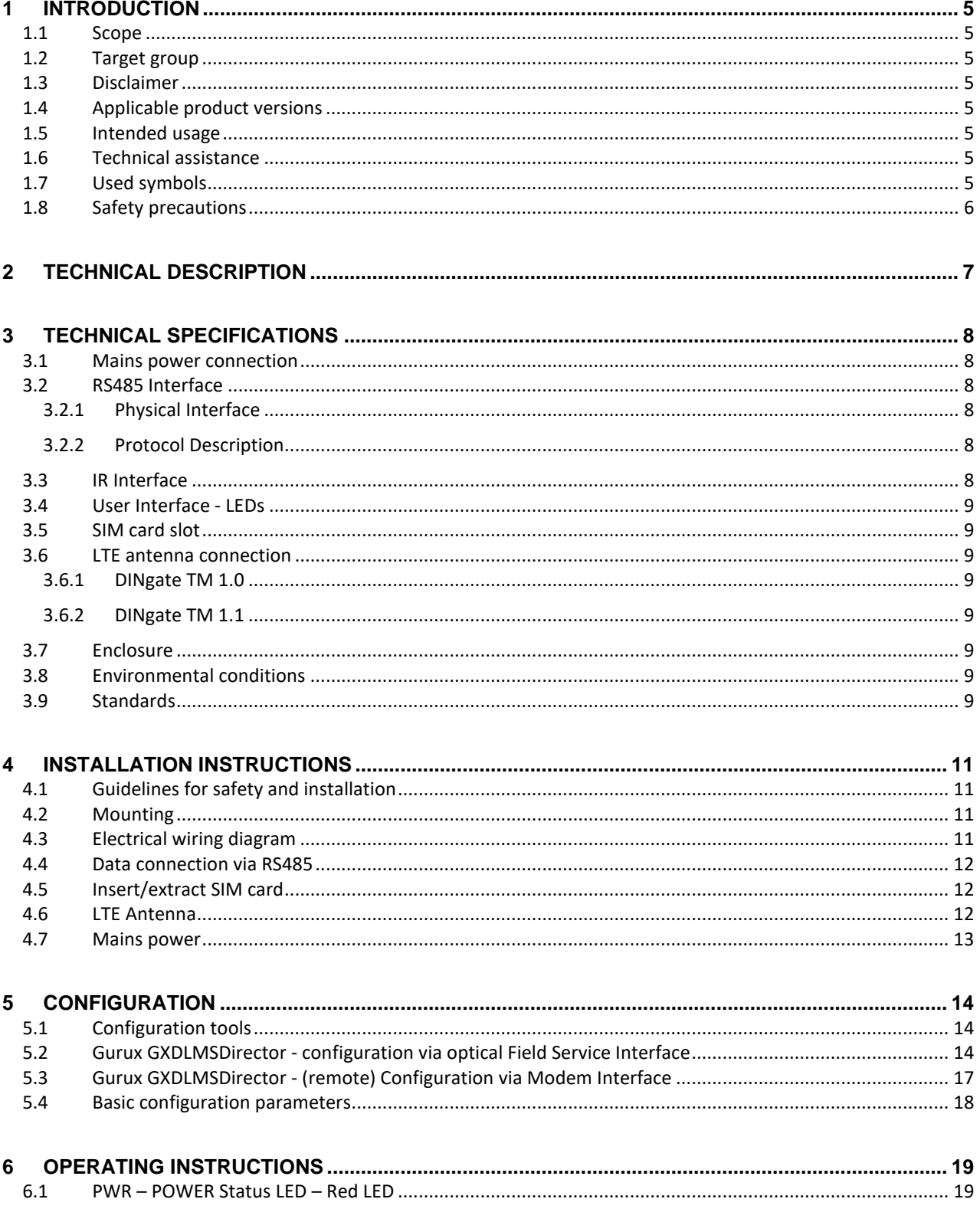

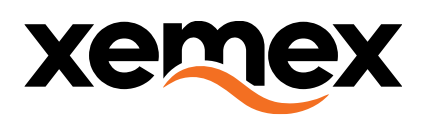

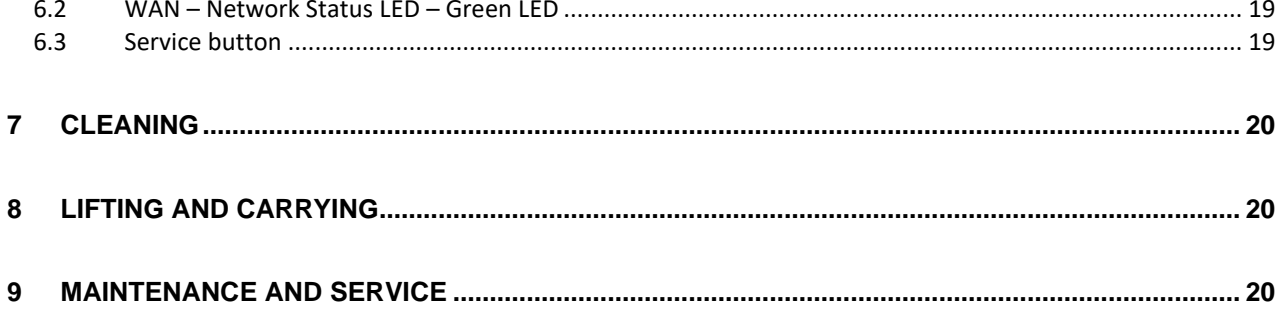

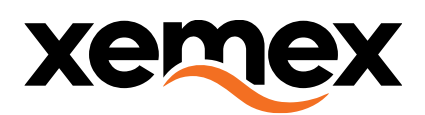

# <span id="page-4-0"></span>1 Introduction

#### <span id="page-4-1"></span>1.1 Scope

This manual is applicable to DINgate TM (Transparent Modem), a communication gateway to connect an RS485 device via a wireless communication link.

It describes the specifications, installation and operation of the product. Please read this document carefully before installation and operating.

#### <span id="page-4-2"></span>1.2 Target group

The installation and the operation of this device and any maintenance must be carried out by a qualified person in accordance with specific local standards and safety regulations.

### <span id="page-4-3"></span>1.3 Disclaimer

The information in this document is subject to change without notice and should not be construed as a promise by Xemex. Xemex assumes no liability for possible errors in this document. In no event shall Xemex be liable for direct, indirect, special, incidental, or consequential damages of any kind arising out of the use of this document, nor shall Xemex be liable for incidental or consequential damages arising out of the use of this document, described software or hardware.

## <span id="page-4-4"></span>1.4 Applicable product versions

This manual is applicable for following product versions:

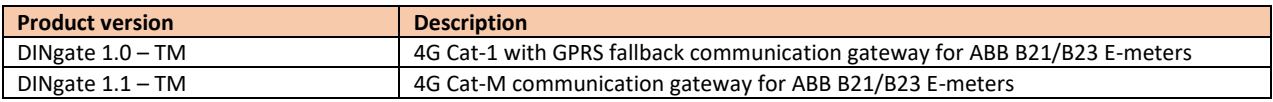

### <span id="page-4-5"></span>1.5 Intended usage

The DINgate TM module is used to access a 2-wire RS485 bus via a remote IP link. Data is forwarded transparently from the modem to the RS485 interface and vice versa.

### <span id="page-4-6"></span>1.6 Technical assistance

In case technical assistance is needed, contact Xemex NV:

XEMEX NV Metropoolstraat 11a B-2900 Schoten Belgium

Tel: +32 201 95 95 E-mail: [support@xemex.eu](mailto:support@xemex.eu)

### <span id="page-4-7"></span>1.7 Used symbols

Following symbols are used in this document and/or are marked on the product:

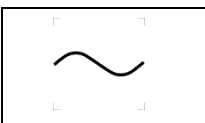

Alternating current

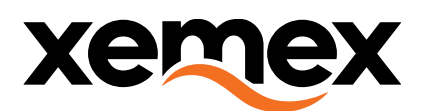

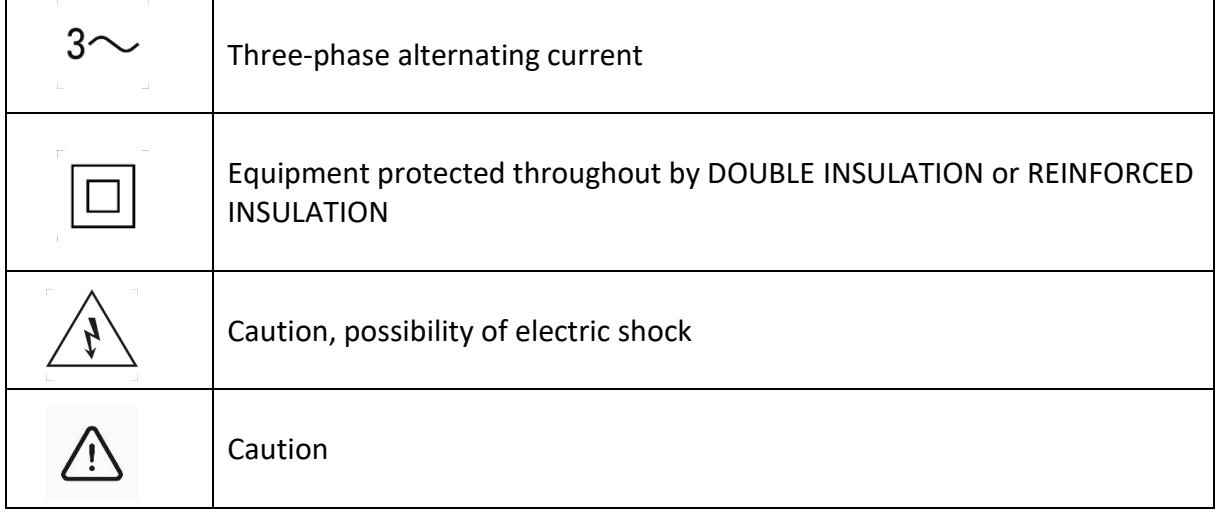

## <span id="page-5-0"></span>1.8 Safety precautions

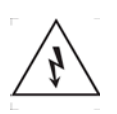

**DANGER — HAZARDOUS VOLTAGES**

WARNING - These installation/servicing instructions are for use by qualified personnel only. To avoid electrical shock, do not perform any servicing other than that contained in the operating instructions unless you are qualified to do so.

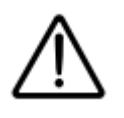

#### **WARNING – Mains protection**

WARNING - The DINgate module must always be protected by fuses on the incoming side. To enable maintenance DINgate module, it is recommended to install a short circuit protection. Do not operate the equipment other than indicated by the technical data.

Always adhere to the following checklist:

- 1. Only qualified personnel or licensed electricians should install the Xemex DINgate TM. The mains voltages of 230 Vac can be lethal!
- 2. Follow all applicable local and national electrical and safety codes.
- 3. Install the device in an electrical enclosure (panel or junction box) or in a limited access electrical room.
- 4. Verify that circuit voltages and currents are within the proper range for the DINgate module.
- 5. Ensure that the DINgate is placed behind fuses or circuit breakers.
- 6. Equipment must be disconnected from the HAZARDOUS LIVE voltages before access.
- 7. Before applying power, check that all the wires are securely installed by tugging on each wire.
- 8. Do not install the DINgate module where it may be exposed to temperatures below -20°C or above 70°C, excessive moisture, dust, salt spray, or other contamination. The device requires an environment no worse than pollution degree 2 (normally only non-conductive pollution; occasionally, a temporary conductivity caused by condensation must be expected).
- 9. Do not drill mounting holes in the device. Click the module on a DIN Rail instead.
- 10. If the DINgate device is installed incorrectly, the safety protections may be impaired.

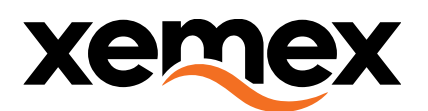

# <span id="page-6-0"></span>2 Technical description

The Xemex DINgate TM device is a communication gateway with a 2-wire RS485 interface. An optical interface can be used for configuration purposes.

It has following interfaces:

- Main power connection 230V
- 2-wire RS485 Communication Interface
- Optical Interface (IR)
- User Interface LEDs
- SIM card slot (for 2FF SIMs)
- LTE antenna connection (SMA)

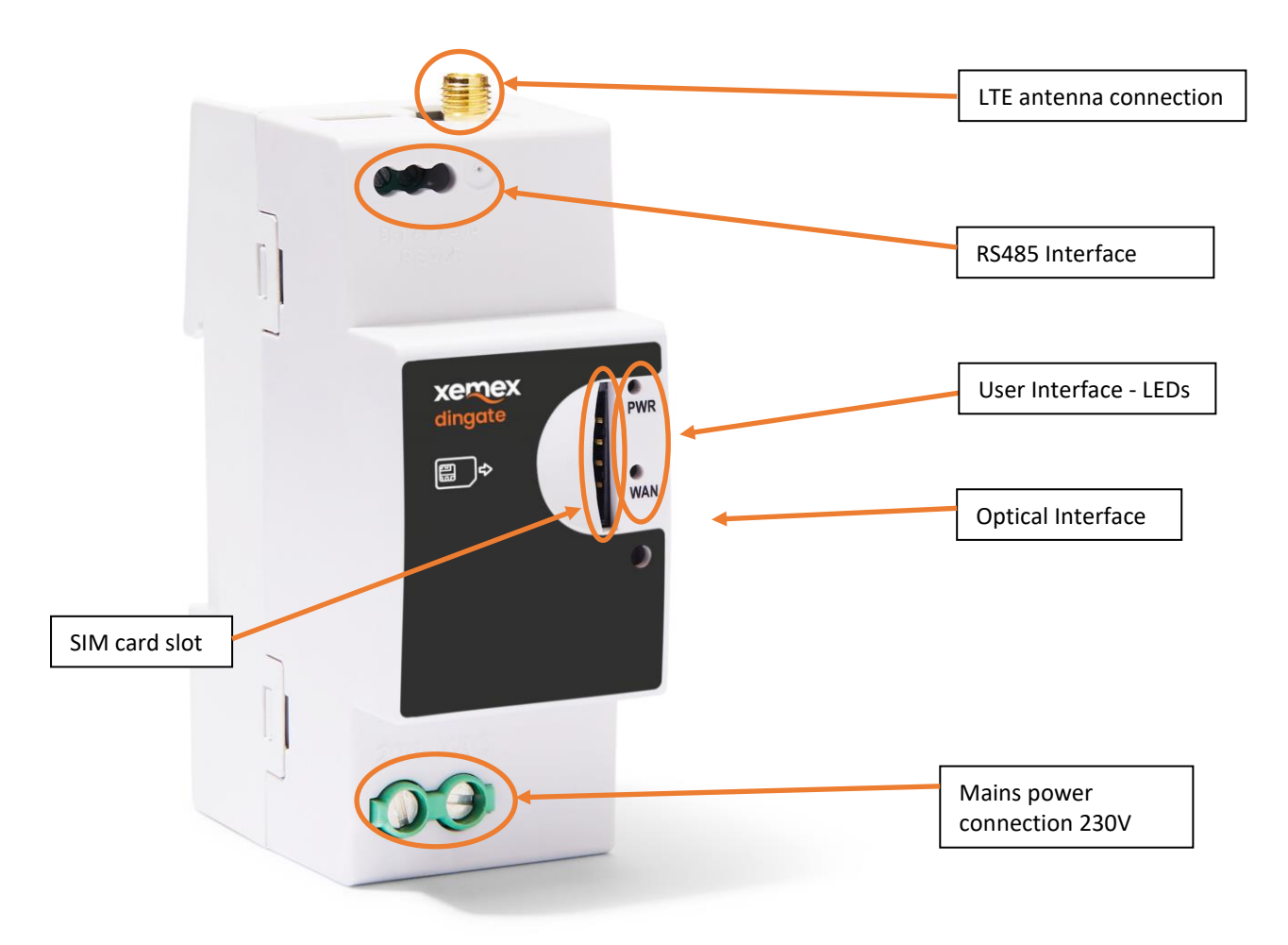

The DINgate TM gateway module is able to setup a transparent IP link between a server application and an RS485 device connected to the gateway. Data send over LTE is forwarded transparently to the RS485 interface and vice versa.

The IDNgate TM also incorporates a management application interface that can be accessed locally via the IR port, or remotely via GSM communication. It can be used to manage settings and perform firmware updates.

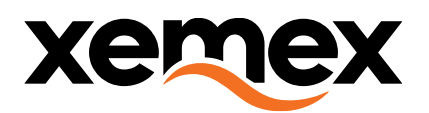

# <span id="page-7-0"></span>3 Technical specifications

#### <span id="page-7-1"></span>3.1 Mains power connection

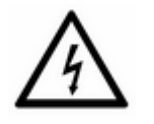

#### **DANGER**

Working with high voltages is a potential danger to life. Persons exposed to high voltages can suffer cardiac arrest, burns or other serious injuries. To avoid such accidents, make sure to disconnect the power supply before starting the installation.

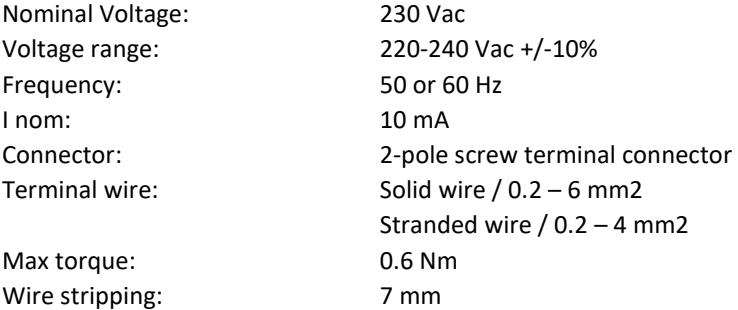

#### **Recommended Stripping Length**

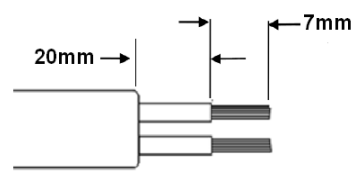

### <span id="page-7-2"></span>3.2 RS485 Interface

#### <span id="page-7-3"></span>3.2.1 Physical Interface

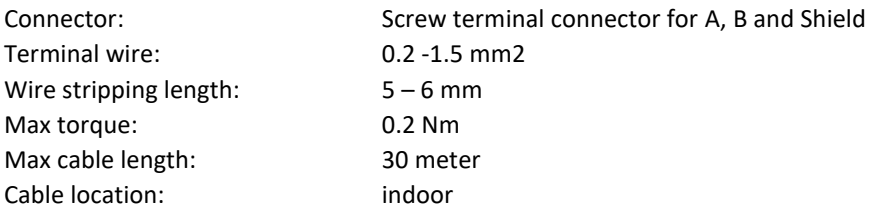

#### <span id="page-7-4"></span>3.2.2 Protocol Description

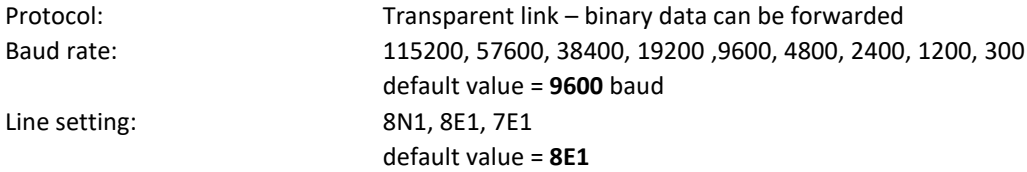

### <span id="page-7-5"></span>3.3 IR Interface

Optical interface to configure the settings or update the FW of the DINgate TM device via DLMS protocol. Protocol: DLMS<br>
Baud rate: 9600 baud Baud rate: 960<br>
Line setting 1982 Line setting

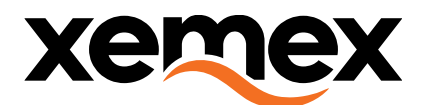

# <span id="page-8-0"></span>3.4 User Interface - LEDs<br>Power / RS485 indicator: Red LED

Power / RS485 indicator: WAN indicator: Green LED (See operating instructio[n 6.1](#page-18-1) and [6.2](#page-18-2) for functional explanation of the LEDs.)

## <span id="page-8-1"></span>3.5 SIM card slot

SIM Insert / extract: push / push

SIM card type: mini SIM (2FF) 25 x 15 mm

### <span id="page-8-2"></span>3.6 LTE antenna connection

The DINgate TM is equipped with an LTE Cat-1 modem with GPRS fallback (DINgate TM 1.0) or an LTE Cat-M modem (DINgate TM 1.1) functionality.

The supported frequency bands are:

#### <span id="page-8-3"></span>3.6.1 DINgate TM 1.0

- LTE Cat-1: B1, B3, B7, B8, B20
- GPRS: 900/1800 MHz
- Connector type on DINgate: SMA Female

#### <span id="page-8-4"></span>3.6.2 DINgate TM 1.1

- LTE-M: B3 (1800MHz) / B8 (900MHz) / B20 (800MHz)
- Connector type on DINgate: SMA Female

#### <span id="page-8-5"></span>3.7 Enclosure

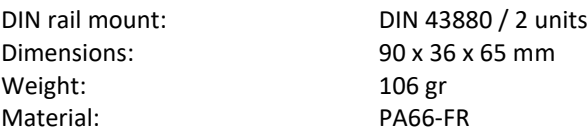

### <span id="page-8-6"></span>3.8 Environmental conditions

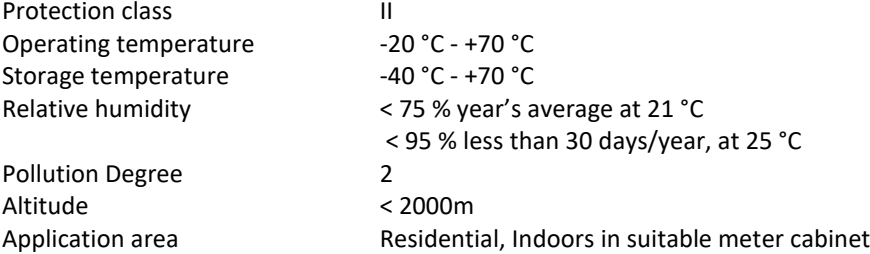

### <span id="page-8-7"></span>3.9 Standards

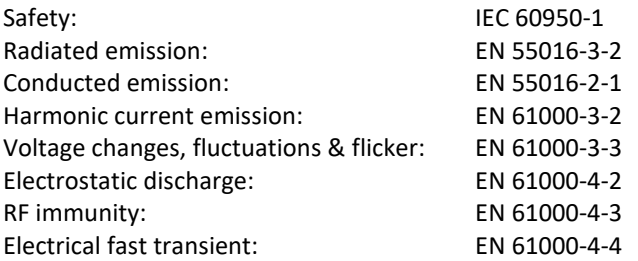

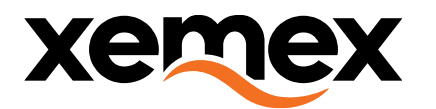

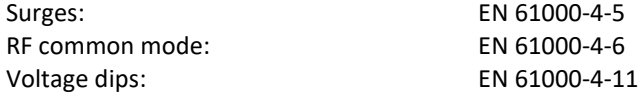

EN 61000-4-5 EN 61000-4-6

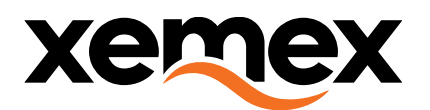

## <span id="page-10-0"></span>4 Installation instructions

#### <span id="page-10-1"></span>4.1 Guidelines for safety and installation

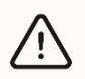

This installation guide must be consulted in all cases when manipulating parts which are marked with the Caution symbol.

The installation and the operation of this device and any maintenance must be carried out by a qualified person in accordance with specific local standards and safety regulations.

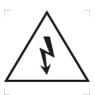

Caution: never open the secondary circuit of a Current Transformer while current is flowing through the primary circuit!

If the secondary circuit is opened when primary current is flowing, then the voltage will go to a very high value, possibly causing electrical arcing and/or electrical shock to service personnel. Therefore CT's with internal TVS must be used.

Failing to obey the "Guidelines for safety and installation", the guarantee no longer applies.

#### <span id="page-10-2"></span>4.2 Mounting

Mount the device in a DIN rail cabinet.

### <span id="page-10-3"></span>4.3 Electrical wiring diagram

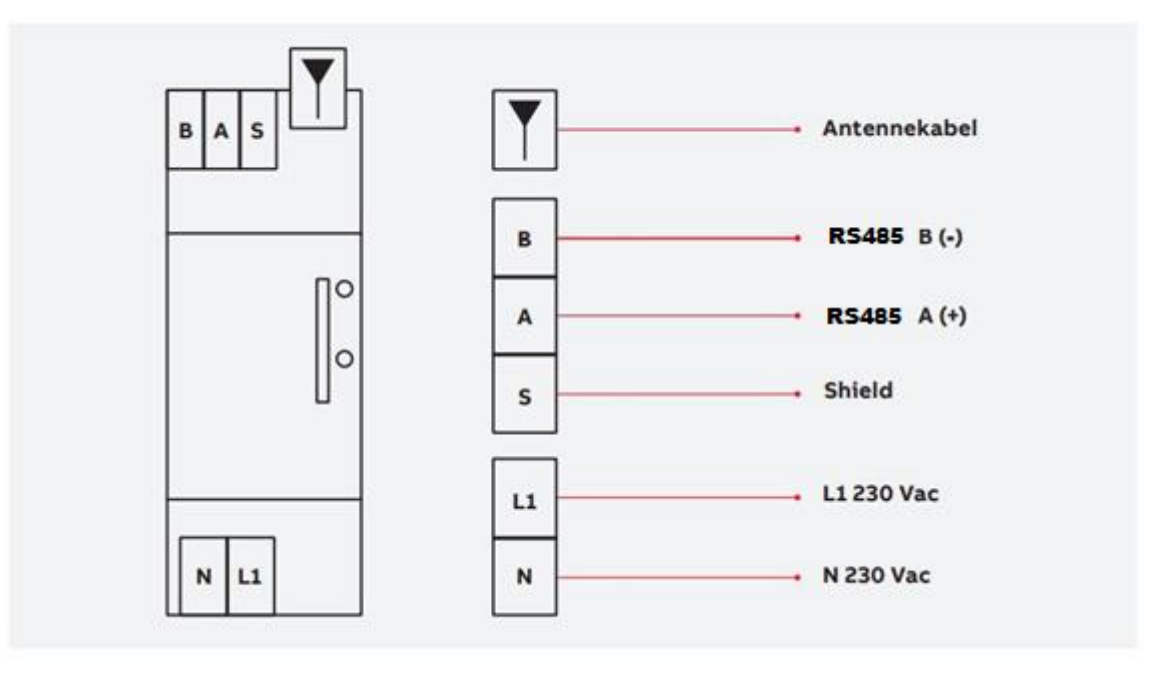

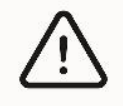

#### **WARNING**

The DINgate TM module power connection always needs to be protected with a circuit breaker.

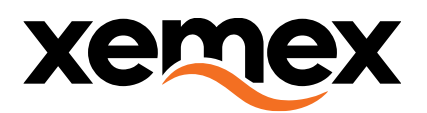

## <span id="page-11-0"></span>4.4 Data connection via RS485

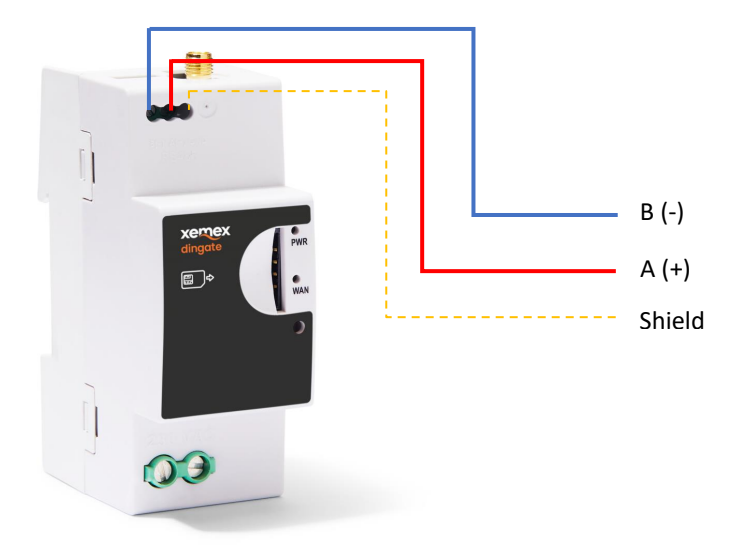

## <span id="page-11-1"></span>4.5 Insert/extract SIM card

The DINgate TM has as slot on the front to insert a SIM card:

- Formfactor: mini SIM or 2FF
- To insert: push the SIM, with the contact area on the right side, in the slot until it clicks.
- To extract: push the SIM a bit further in the housing until it clicks and then release it to let it spring back.

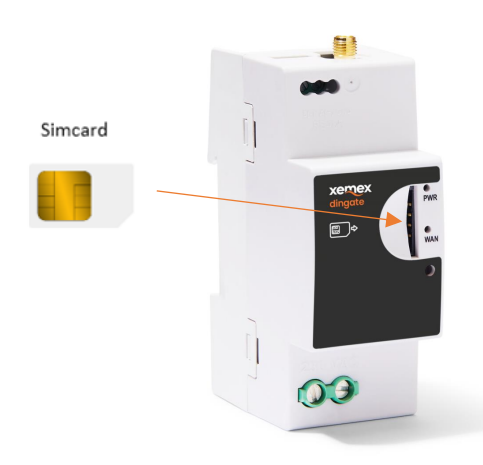

#### <span id="page-11-2"></span>4.6 LTE Antenna

The antenna used to connect to the DINgate TM needs to have an SMA male connector.

The supported bands need to correspond with the bands provided by the SIM operator within the available LTE and GPRS bands. (see [3.6\)](#page-8-2)

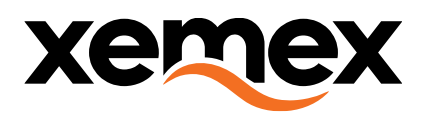

### <span id="page-12-0"></span>4.7 Mains power

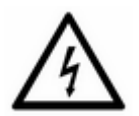

#### **DANGER**

Working with high voltages is a potential danger to life. Persons exposed to high voltages can suffer cardiac arrest, burns or other serious injuries. To avoid such accidents, make sure to disconnect the power supply before starting the installation.

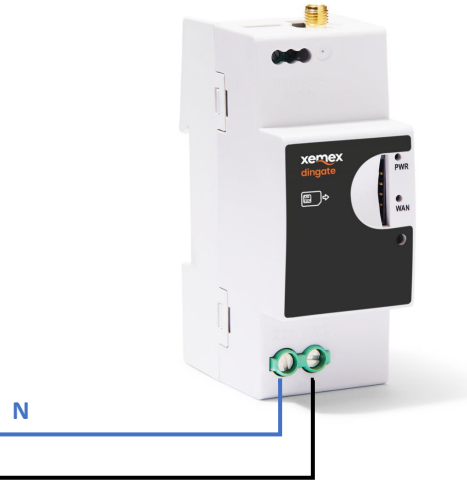

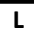

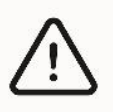

#### **WARNING** The DINgate TM module power connection always needs to be protected with a circuit breaker.

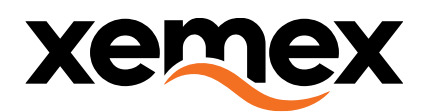

# <span id="page-13-0"></span>5 Configuration

By default the DINgate TM modules are preconfigured in production.

Some configuration settings can be changed via the DLMS protocol using specific tooling (remote or local via optical interface). The configuration is described in document "Xemex product configuration via Gurux.docx" and out of scope for this document.

#### <span id="page-13-1"></span>5.1 Configuration tools

- HW Optical Reader (IEC1107) 1U DIN rail module
	- Config via optical interface
		- For Initial or field service config
- SW DLMS Client Application
	- Communication channels
		- IEC/HDLC/Serial (for config via optical channel)
		- DLMS Wrapper/TCP/IP (for config via the modem channel)
	- E.g. GXDLMSDirector <http://www.gurux.fi/Download>

### <span id="page-13-2"></span>5.2 Gurux GXDLMSDirector - configuration via optical Field Service Interface

Step 1: Add DINgate device

- Open GXDLMSDirector
- Right click "Devices"
- Select "Add Device" from the popup menu

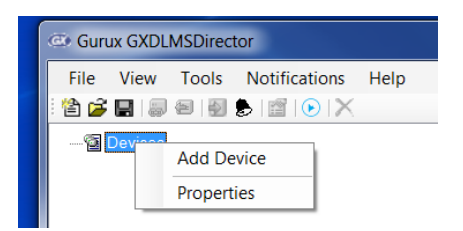

• Fill out the Device Properties for the DINgate connection via Optical Interface and click "OK".

*Module dependent settings:*

- Fill in the correct LLS password
- Select the Serial Port to which your Optical Reader is connected
- Select the COM-port of the optical reader

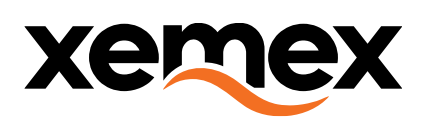

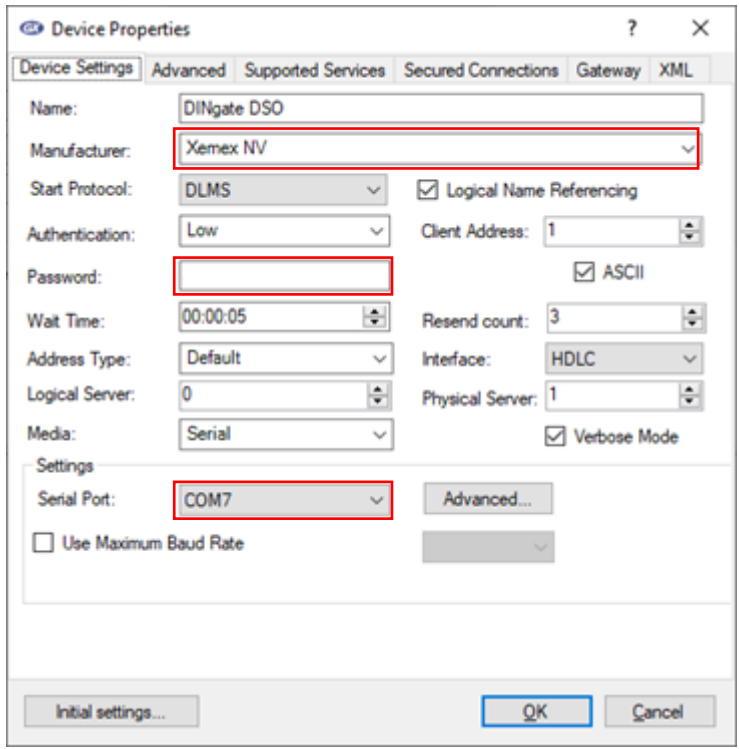

#### *Configure serial port*

• Press Advanced button

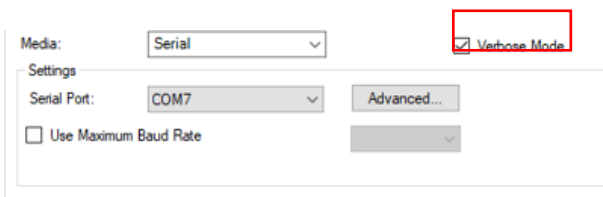

- Fill in settings below
	- o Baudrate 9600
	- o 8 Data bits, no parity & 1 Stop bit

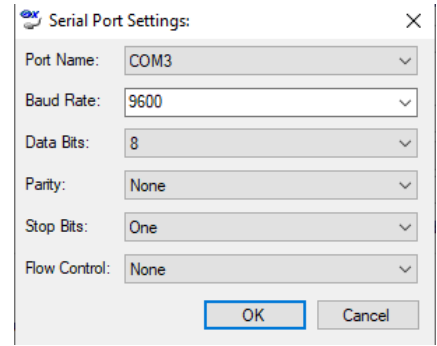

• Click "OK"

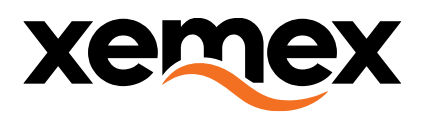

Step 2: Read out settings

- Expand the "Devices" list (click on + in front of "Devices")
- First, right click "Transparent Modem via Optical Interface" in the Devices list and select "Connect"
- Next, right click "Transparent Modem via Optical Interface" in the Devices list and select "Read"
- Next, expand the "Transparent Modem via Optical Interface" device to show its DLMS objects:

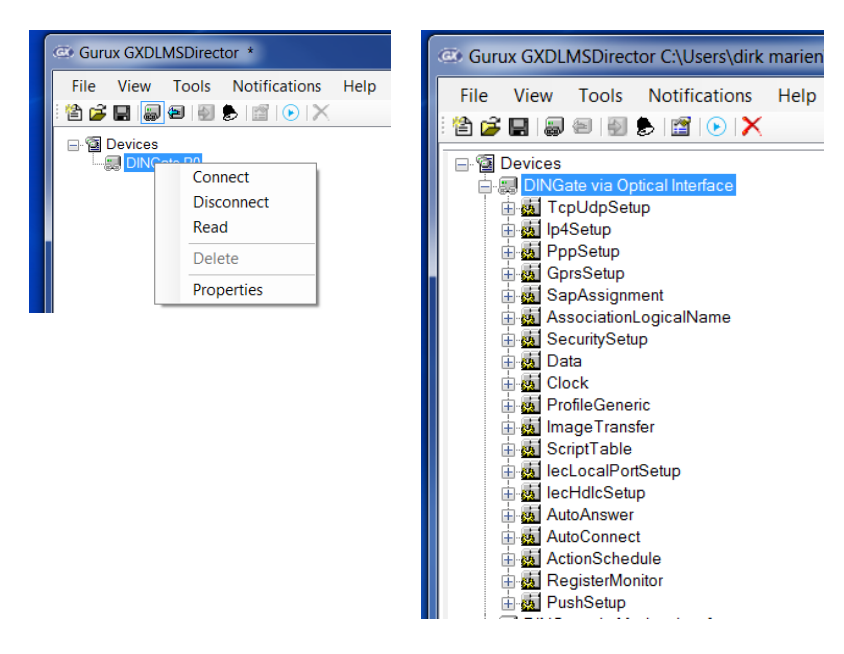

Step 3: Adjust settings

- Select the object to configure
	- First, click on "+" in front of the object Class (e.g. Data) to show all objects of this Class.<br>• Next click on the object (e.g. 0.0.129.0.0.255 Manufacturer specific)
	- Next, click on the object (e.g. 0.0.129.0.0.255 Manufacturer specific).
- In the right pane, edit the object attributes values accordingly your settings.
- Click on the right arrow in the toolbar to send the updated attribute values to the Transparent Modem.

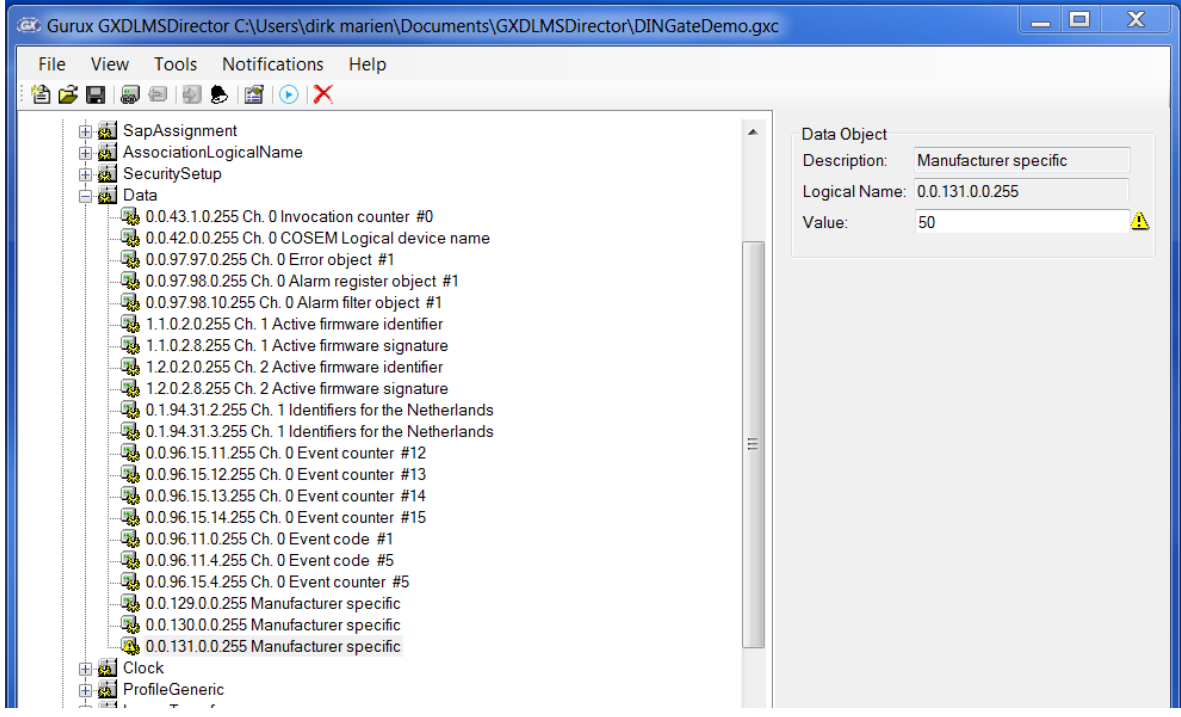

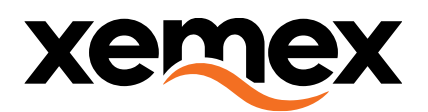

## <span id="page-16-0"></span>5.3 Gurux GXDLMSDirector - (remote) Configuration via Modem Interface

Step 1: Add Transparent Modem device

- Open GXDLMSDirector<br>• Right click "Devices"
	- Right click "Devices"
	- Select "Add Device" from the popup menu<br>• Fill out the Device Properties for the Transr
	- Fill out the Device Properties for the Transparent Modem Optical Interface and click "OK". Select the IP address of your Transparent Modem Module:

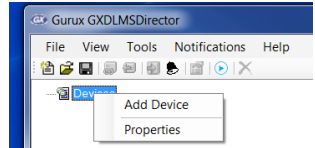

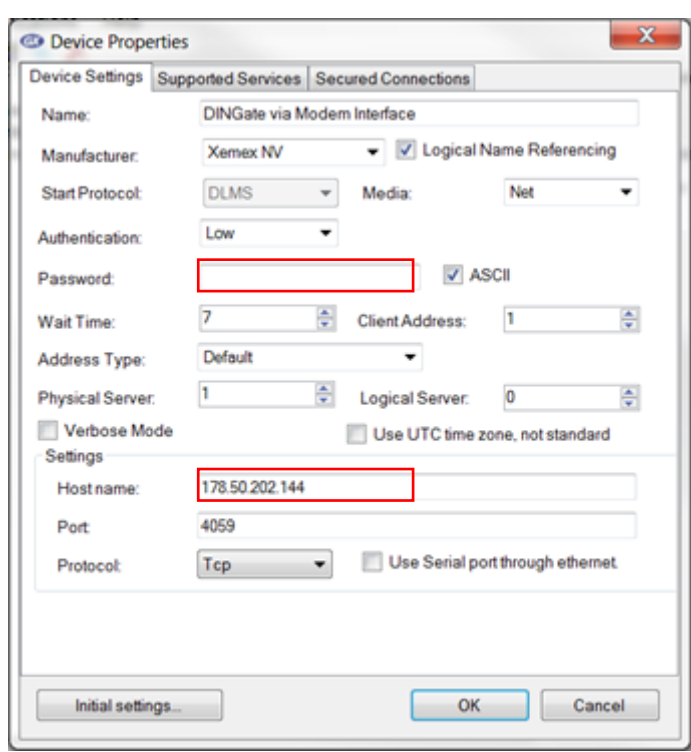

*Module dependent settings:*

- Fill in the correct LLS password<br>• Select the IP address of the DIN
- Select the IP address of the DINgate module to connect

Step 2: See 5.2 Step 2

Step 3: See 5.2 Step 3

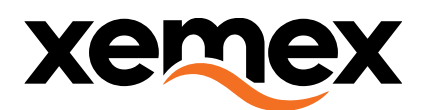

## <span id="page-17-0"></span>5.4 Basic configuration parameters

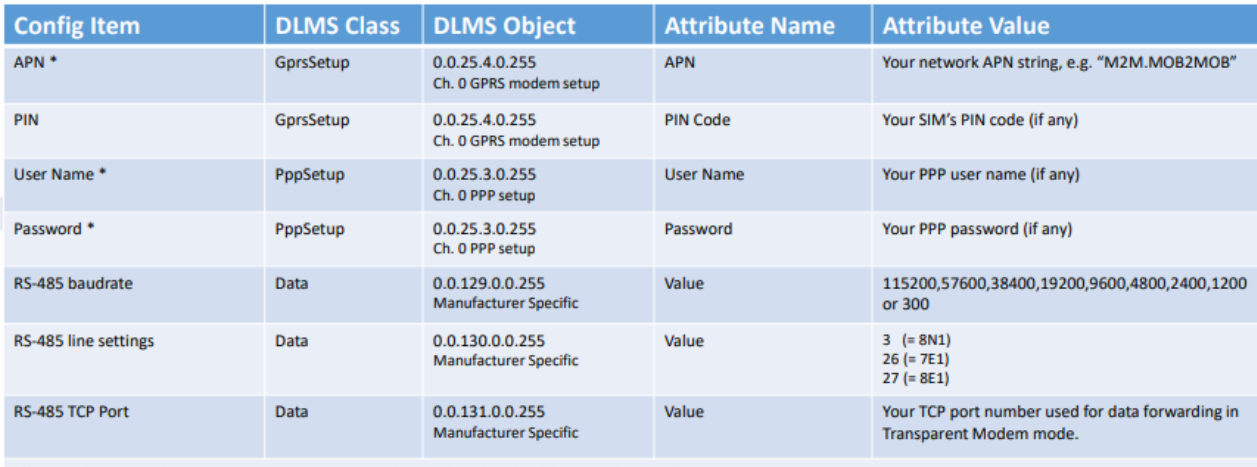

(\*) Remark: these values need to be set in ASCII HEX format (e.g. 'ABC' will become '414243')

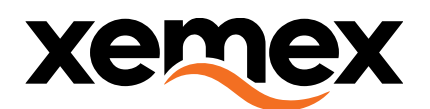

# <span id="page-18-0"></span>6 Operating instructions

The DINgate TM module can setup a remote IP link to a connected RS485 device. The IR supports the industry-standard protocol DLMS-COSEM for configuration purposes. This protocol implements the SMR5 application layer.

The DINgate module gives visual feedback on its working state by its 2 Status LED Indicators:

## <span id="page-18-1"></span>6.1 PWR – POWER Status LED – Red LED

- Not lit: DINgate module is not powered
- Blinking: DINgate module is powered, but not (yet) able to readout the connected RS485 device
- Lit: DINgate module is powered, and has readout the connected RS485 device

#### <span id="page-18-2"></span>6.2 WAN – Network Status LED – Green LED

- Not lit: The DINgate module is not connected to a radio network. This may have one of the following causes
	- No or wrong SIM card (disabled)
		- No network coverage
	- Modem is defect
- Blinking: The DINgate module is registered to the radio network No end to end data session with the head-end system can be established.
- Lit: The DINgate module is registered to the radio network and a PDP context was established. This means the module got an IP address from the network and the head-end system is able to establish a data connection with the module.

The nominal state of the network status LED is 'LED Lit' This means the module can always be reached on its IP address by the head-end system.

## <span id="page-18-3"></span>6.3 Service button

For future use.

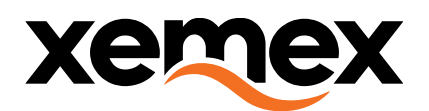

# <span id="page-19-0"></span>7 Cleaning

Clean the unit with a slightly damp cloth and mild detergent.

# <span id="page-19-1"></span>8 Lifting and carrying

Use care when lifting and carrying the product.

# <span id="page-19-2"></span>9 Maintenance and Service

There are no serviceable parts inside.

**End Of Document.**